## **Honeywell**

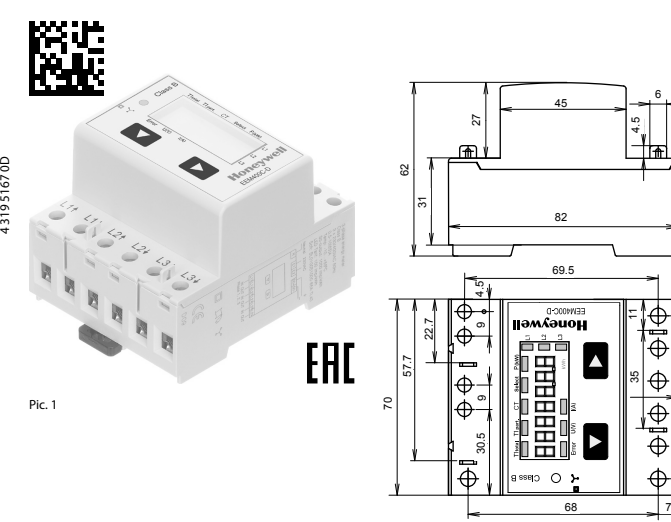

Pic. 3

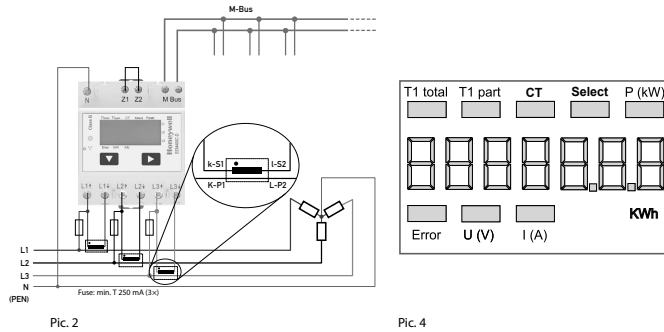

⊕

## **Honeywell**

## **Montage- und Bedienungsanleitung EEM400C-D-M**

**Energiezähler 3-phasig mit Stromwandler mit M-Bus Schnittstelle, Pic. 1**

#### Beschreibung

 $\frac{1}{\sqrt{2}}$ 6

4.5

 $\overline{ }$ 

።

69

35

 $x$  11,7 =  $[58]$ 

 $5 \times 11.7 = 58.5$ 

Energiezähler mit integrierter M-Bus Schnittstelle ermöglichen das Auslesen aller relevanten Daten wie Zählerstand, Strom, Spannung und Leistung (aktiv und reaktiv).

#### Technische Daten

- Anschlussbild Pic. 2 Abmessungen Genauigkeitsklasse ■ B gemäss EN50470-3, 1 gemäss IEC62053-21 Referenz-,  $\blacksquare$  Iref = 5 A, Imax = 6 A, Ist = 10 mA<br>Maximal-, Anlaufstrom Betriebsspannung ■ 3 × 230/400 VAC, 50 Hz Toleranz −20%/+15% Zählbereich ■ 000000,0…9999999 kWh LED-Ausgang Anschlüsse ■ Leiterquerschnitt (1,5… 16) mm2 , Hauptstromkreis Schraubendreher Pozi Nr. 1, Schlitz
- Nr. 2, Anzugsmoment (1,5…2) Nm Anschlüsse ■ Leiterquerschnitt max. 2,5 mm2 , Steuerstromkreis Schraubendreher Pozi Nr. 0, Schlitz Nr. 2, Anzugsmoment 0,8 Nm Betriebstemperatur ■ −25…+55°C (nicht kondensierend gemäss Norm EN50470)

Umgebungs- ■ Mechanische M2 bedingungen Elektromagnetische E2

#### Anzeigeelemente (Pic. 4)

- T1total (kWh) = Zeigt den Verbrauch Total<br>T1 part. (kWh) = Zeigt den partiellen Verbra ■ Zeigt den partiellen Verbrauch,
- dieser Wert ist rückstellbar CT ■ Zeigt das eingestellte
- Stromwandlerverhältnis Select ■ Bei geöffneter Brücke Z1-Z2 kann, beim Menupunkt select, das
- Wandlerverhältis eingestellt werden P (kW) ■ Zeigt die momentane Leistung pro Phase oder aller Phasen zusammen
- U (V) Zeigt die Spannung pro Phase<br>
I (A) Zeigt den Strom pro Phase
- I (A) **■** Zeigt den Strom pro Phase<br>
Wh Zeigt die Finheit kWh bei ■ Zeigt die Einheit kWh bei
- Verb̃rauchsanzeige<br>L1 / L2 / L3 Bei P-. U-. I- oder Err ■ Bei P-, U-, I- oder Error-Anzeige wird
- die entsprechende Phase angezeigt Error ■ Bei fehlender Phase oder falscher Stromrichtung. Die entsprechende
	- Phase wird zusätzlich angezeigt.

CH-3003 Bern-Wabern Murten, im September 2016

Gezeichnet Urs Tanner, Site Quality Leader

#### Technische Daten M-Bus

Bus System M-Bus<br>Norm FN137 Norm EN13757<br>Rus Länge Gemäss M Bus Länge Gemäss M-Bus Spezifikation Übertragungsraten 300, 2400, 9600 Bd (ab Werk 2400 Bd) Die Übertragungsrate ist via Display/M-Bus wählbar Reaktionszeit Schreiben: bis 60 ms<br>(Systemreaktionszeit) lesen: bis 60 ms (Systemreaktionszeit)

### Datenübertragung

- Beim Auslesen der Werte werden alle Werte in einem Telegramm übertragen. ■ Es werden folgende Telegramme unterstützt: • Initialisierung einer Leugianning and SND\_NKE Antwort: ACK<br>• Initialisierung and REQ\_UD2 Antwort: ASP<br>• SND\_IID Antwort: ACK<br>• Primäradresse ändern • Zähler auslesen REQ\_UD2 Antwort: RSP\_UD • Primäradresse ändern SND\_UD Antwort: ACK • Reset Tpart SND\_UD Antwort: ACK • Slave-Auswahl für die Sekundär-Adresse SND\_UD Antwort: ACK • Ändern der Baudrate SND\_UD Antwort: ACK (Detailierte Angaben erhalten Sie auf der Website www.sbc-support.com/de/dokumente/datenblaetter-zu-produkten unter dem Dokument PP26-589).
- Das Gerät antwortet nicht auf unbekannte Abfragen.
- Das Gerät hat eine Spannungsüberwachung. Im Falle eines Spannungsverlusts werden alle Register im EEPROM gespeichert.

- 
- 
- 
- 

#### Sekundär-Adresse

■ Mithilfe der Sekundär-Adresse ist es möglich mit dem Energiezähler zu kommunizieren, gemäss der Norm EN13757. ■ Die Verwendung von Wild Cards ist möglich.

#### Ändern der Baudrate:

### **Variante 1 (Lokal mittels Tasten und LCD):**

■ Um die M-Bus Baudrate zu ändern, halten Sie 3 Sek ▶ gedrückt, danach einmal ▼ und einmal ▶ drücken.<br>■ Im folgenden Menü, ▼ wechselt die Baudrate von 300 zu 2400 und zu 9600 Baud. ■ Wenn die gewünschte M-Bus Baudrate eingestellt ist, warten Sie bis das Hauptmenü wieder erscheint.

- **Variante 2 (Mittels M-Bus):**<br>■ Send: 9600 → Telegramm:<br>2400 → Telegramm: **■** Send: 9600 **→** Telegramm: 0x68 0x03 0x03 0x68 0x43 <addr> **OxBB** <cs> 0x16<br>2400 → Telegramm: 0x68 0x03 0x03 0x68 0x43 <addr> **OxBB** <cs> 0x16<br>**B** Resnonse: 0the Mitalter and and attached the decendent).
	- 0xE5 (Mit alter Baudrate gesendet).
- Nach dem Ändern der Baudrate muss der M-Bus-Master innerhalb 10 Minuten mit der neuen Baudrate mit dem M-Bus-Slave kommunizieren. Damit wird die Baudratenänderung bestätigt (EN13757-3).

◈

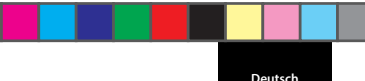

⊕

- Ändern der M-Bus Primäradresse
- Um die M-Bus Adresse zu ändern halten, halten Sie 3 Sek ▶ gedrückt, danach noch einmal ▶ drücken.<br>■ Im folgenden Menü, ▼ erhöht die Adresse um 10, ■ Im Folgenden Mension Folgenden Mension To The Politics Press um 10,
	- ► erhöht die Primäradresse um 1.
- Wenn die gewünschte Primäradresse eingestellt ist, warten Sie bis das Hauptmenü wieder erscheint.

Für das Einstellen des Wandlerverhältnis muss die Brücke Z1-Z2 entfernt werden.

in dazu geeigneten Installationsschränken verwendet

EG-Konformitätserklärung Wir, Honeywell Technologies Sàrl, 1180 Rolle (Schweiz),

### erklären in alleiniger Verantwortung, dass die Energie-zählerprodukte: ■ EEM400C-D-M-MID

auf die sich die Erklärung bezieht, mit der Richtlinie 2014/32/EU (MID) und den folgenden Normen oder normativen Dokumenten übereinstimmen:

- EN50470 Teile 1 und 3 (Elektronische Zähler),<br>Oktober 2006<br>■ Richtlinie 2014/30/EG (EMC)<br>■ Richtlinie 2014/35/EG (LVD)
- 

Konformitätsbewertungsstelle: METAS-Cert, Nr. 1259

Anschlussschema Der sekundär, netzseitige Stromwandleran-

Achtung!

schluss ist mit der zu messenden Phase zu verbinden und der Stromwandler darf aus diesem Grund nicht geerdet werden. Diese Verbindung ist den lokalen Installationsvorschriften entsprechend abzusichern.

Diese Geräte dürfen nur durch eine Elektrofachkraft installiert werden, andernfalls besteht Brandgefahr oder

Bedienung der LCD-Anzeige

Hinweise vor dem Anschliessen 1. Nicht die Phase L1, L2 oder L3 an N anschliessen. 2. Um Feuchtigkeit im Zähler durch Kondenswasser zu vermeiden, den Zähler vor dem Anschliessen ca. eine halbe Stunde bei Raumtemperatur akklimatisieren.

**Deutsch**

3. N muss immer angeschlossen sein.

Gefahr eines elektrischen Schlages!

Siehe Seite mit LCD-Menüführung.

Montagehinweis

werden.

Die 3-Phasen-Energiezähler lassen sich auf eine 35 mm Schiene (EN60715TH35) aufschnappen. Sie dürfen nur

◈

# **English**

Telegram structure

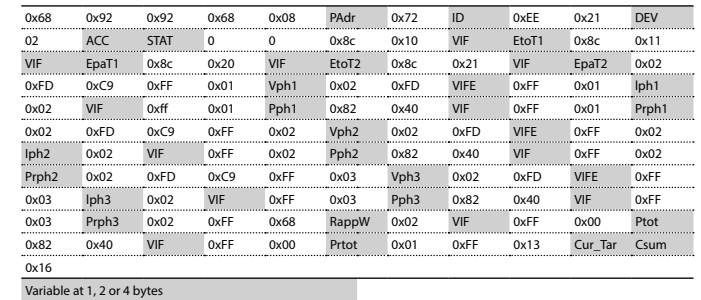

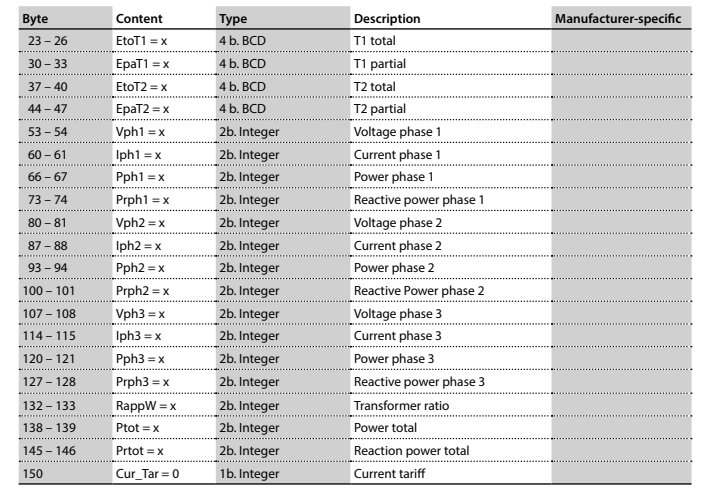

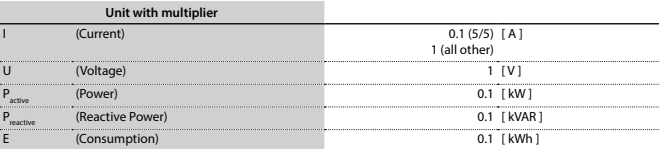

## **Honeywell**

## **Assembly and operating instructions EEM400C-D-M**

**Three-phase active power energy meter with M-Bus interface, Pic. 1**

#### Description

Energy meter with M-Bus interface enables the reading of all relevant data like meter reading, electricity, voltage and power (active and reactive).

#### Technical data

- Connection Pic. 2<br>diagram<br>Dimensions Pic. 3
- Dimensions
- Accuracy class B according to EN50470-3, 1 according to IEC62053-21
- Reference, Maxi-  $=$  Iref = 5 A, Imax = 6 A, Ist = 10 mA mum, initial current
- operating voltage  $\overline{a}$  3 × 230/400 VAC, 50 Hz Tolerance −20%/+15%
- Counting range 000 000,0...9 999 999 kWh<br>LED-Ouptut 10 lmp/kWh
- LED-Ouptut 10 Imp/kWh<br>Connections Conductor cre Connections ■ Conductor cross-section 1,5…16mm2 ,
- Main circuit screwdriver pozi no. 1, slot no. 2. torque 1,5…2Nm Connections ■ Conductor cross-section max. 2,5 mm<sup>2</sup>, Control circuit screwdriver pozi no. 0, slot no. 2,
- torque 0.8 Nm Operating ■ −25…+55°C (noncondensing temperature according standard EN50470)
- Environment Mechanical M2 Electromagnetic E2

#### Indicating elements (Pic. 4)

- T1total (kWh) Shows total consumption
- T1part. (kWh) Shows partial consumption, this value is resettable
- CT Shows the sett current transformer ratio
- Select The transformer ratio can be selected in Menu item Select, in the open bridge Z1-Z2 P (kW) **■** Shows the instantaneous power
	- per phase or all phases
- $U(V)$  **=** Shows the voltage per phase
- I (A) **■** Shows the current per phase
- kWh Shows the unit kWh when the consumption is displayed
- L1 / L2 / L3 For P-, U-, I- or Error display, the corresponding phase is displayed Error ■ In case of missing phase or wrong
	- current direction. The corresponding phase is additionally displayed.
		- CH-3003 Bern-Wabern
			- Murten, in September 2016 Urs Tanner, Site Quality Leader

■ Directive 2014/30/EG (EMC)<br>■ Directive 2014/35/EG (LVD) Conformity Assessment Body:

Declaration of Conformity CE We, Honeywell Technologies Sàrl, 1180 Rolle (Switzerland),herewith declare, on our own responsibil-

Installation instructions

Operation of the LCD display See page with LCD menu navigation. The bridge Z1-Z2 should be removed for adjusting the

which this certificate refer to, are in accordance with the directive 2014/32/EU (MID) and the following standards: ■ EN50470 parts 1 and 3 (electronic meter), of<br>October 2006.

The three-phase energy meter can be attached to a 35 mm

The meter can be used only in installation cabinets.

METAS-Cert, Nr. 1259

ity that the product: ■ EEM400C-D-M-MID

rail (EN60715TH35).

transformer ratio.

lation instructions.

#### Technical data M-Bus

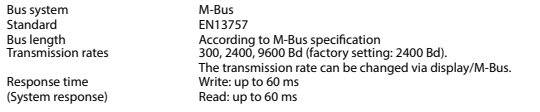

#### Data transfer

- When reading out the values, all values are transferred in a telegram. ■ It supports the following telegrams:<br>• Initialisation • Initialisation SND\_NKE Response: ACK Pesponse: RSP\_UD<br>Response: ACK • Changing primary address<br>• Changing primary address<br>• Reset T<sub>un</sub> Response: ACK<br>• Response: ACK • Reset T<sub>part</sub> Consect T<sub>part</sub> SND\_UD Response: ACK<br>• Slave selection for secondary addressing SND\_UD Response: ACK The transmission rate is changeable SND\_UD Response: ACK<br>(Further information you will find on the website www.sbc-support.com/en/documents/datasheets-to-products) under the document PP26-589) ■ The device does not respond to unknown queries.
- The device has a voltage monitor. In the case of a power failure, all the registers in the EEPROM are saved.

#### Changing the M-Bus primary address

- In order to change the M-Bus primary address, hold down ► touch for 3 sec, then press ► again.<br>■ In the following menu, To increases the address by 10,  $\blacktriangledown$  increases the address by 10.
- ► increases the primary address by 1. ■ When the desired address is set, wait until the main display appears again.

#### Secondary addressing

■ It is possible to communicate with the energy meter using the secondary address, according to EN13757. ■ The use of Wild Cards is possible.

### Changing the baud rate:

### **Variant 1 (local keys and LCD):**  ■ In order to change the M-Bus baud rate, hold down ▶ touch for 3 sec, then press ▼ again, and then press ▶.<br>■ In the following menu. ▼ changes the baud rate from 300 to 9600 baud and 2400.

■ When the desired M-Bus baud rate is set, wait until the main display appears again. **Variante 2 (using M-Bus):**<br>■ Send: 9600 → Telegram:

- Send: 9600 Telegram: 0x68 0x03 0x03 0x68 0x43 <addr> **0xBD** <cs> 0x16 2400 Telegram: 0x68 0x03 0x03 0x68 0x43 <addr> **0xBB** <cs> 0x16 300 Telegram: 0x68 0x03 0x03 0x68 0x43 <addr> **0xB8** <cs> 0x16
- Response: 0xE5 (sent with the baud rate).

■ A M-Bus master must communicate within 10 minutes to the M-Bus slave on the new baudrate to validate and save the baud rate change permament (EN13757-3).

### **Honevwell**

 $\bigoplus$ 

Manufactured for and on behalf of the Environmental and Combustion Controls Division of Honeywell Technologies Sàrl, Rolle, Z.A. La Pièce 16, Switzerland by its Authorized Representative:

#### **Saia-Burgess Controls AG**

Bahnhofstrasse 18 CH-3280 Murten/ Schweiz Phone +41 26 580 30 00 Fax +41 26 580 34 99

Subject to change without notice. Printed in Switzerland

## ⊕

Wiring diagram The secondary, mains current transformer connection is to be connected to the phase to be

**English**

measured and therefore the transformer don't have to be grounded. This connection is to be fused according to the local instal-

These devices must only be installed by a professional electrician, otherwise there is the risk of fire or the risk of

Notes before connecting Do not connect L1, L2 or L3 to N 2. In order to avoid moisture in the meter due to condensate build-up, acclimatise the meter at room temperature for about half an hour before connecting.

3. N must always be connected.

Attention!

an electric shock.

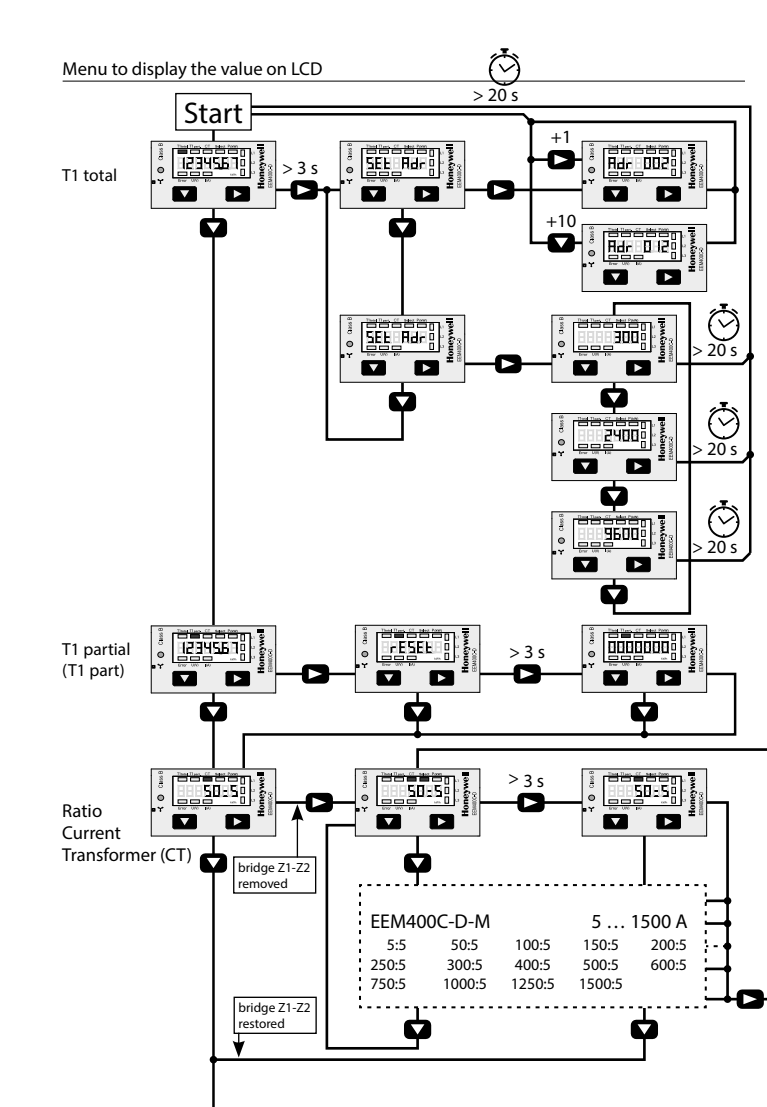

## **Honeywell**

## **Istruzioni d'uso e montaggio Modello EEM400C-D-M**

 $\bigoplus$ 

**Contatore d'energia attiva trifase con interfaccia M-Bus, Pic. 1**

#### Descrizione

Il contatore d'energia con interfaccia M-Bus integrata permette di scaricare tutti i dati rilevanti, quali registro del contatore, corrente, tensione e potenza (attiva e reattiva).

#### Dati tecnici

- Schema di <br>
 Pic. 2<br>
Dimensioni Pic. 3 Dimensioni<br>d'ingombro Classe di **■** B secondo EN50470-3,<br>
precisione 1 secondo IEC62053-2 precisione 1 secondo IEC62053-21<br>Corrente di riferi- le lref = 5 A. Imax = 6 A. Ist = 10 mA mento, massima, di spunto<br>Tensione =  $3 \times 230/400$  Vac. 50 Hz d'esercizio Tolleranza −20%/+15%<br>Capacità di 000 000.0...9 999 999 kV Capacità di  $\qquad \qquad 000000, 0...9999999$  kWh<br>conteggio<br>Llscita LED  $\qquad \qquad = 10 \text{ km}$ n/kWh ■ 10 Imp/kWh Morsetti ■ Sezione conduttori 1,5…16 mm2 , circuito principale cacciavite Pozi nr. 1, a taglio nr. 2, coppia di serraggio 1,5… 2 Nm Morsetti **■** Sezione conduttori max. 2.5 mm<sup>2</sup>. , circuito di comando cacciavite Pozi nr. 0, a taglio nr. 2, coppia di serraggio 0,8 Nm
- Temperatura **■** −25…+55°C (assenza di condensa d'esercizio secondo la norma EN50470)<br>Ambienti **■** Meccanici M2 ■ Meccanici M2 Elettromagnetici E2

#### Elementi del display (Pic. 4)

- T1total (kWh) = Indica il consumo totale<br>T1part. (kWh) = Indica il consumo parzi ■ Indica il consumo parziale.
- questo valore è azzerabile CT ■ Indica il rapporto di
- trasformazione di corrente Select ■ A ponte Z1-Z2 aperto è possibile di
- di corrente nel menu select P (kW) ■ Indica la potenza istantanea
- 
- U (V) Indica la tensione per ciascuna fase<br>
I (A) Indica la corrente per ciascuna fase
	- Indica il consumo rilevato in kWh
- L1 / L2 / L3 É la fase interessata per P,U,I o Errore
- Error In caso di mancanza di una fase o di direzione della corrente sbagliata. Viene visualizzata la fase interessata

### Note per il collegamento 1. Non collegare la fase L1, L2 o L3 a N. 2. Per evitare la presenza di umidità nel contatore

in seguito alla formazione di condensa, prima del collegamento lasciare il contatore per circa mezz'ora a temperatura ambiente 3. N deve sempre essere collegato.

#### Attenzione!<br>Ouesti apparecchi devono essere installati esclusivamente Questi apparecchi devono essere installati esclusivamente da elettricisti specializzati, onde evitare rischi di incendio o pericoli di scosse elettriche!

#### Schema di collegamento

Il collegamento secondario del trasformatore amperometrico, sul lato alimentazione, va<br>collegato alla fase da misurare e quindi il trasformatore non deve essere messo a terra.<br>Questo collegamento va messo in sicurezza seguendo le norme di installazione locali.

#### Funzione del display LCD

Per ulteriori dettagli vedi pagina LCD con menù guidato. Per la regolazione del rapporto di trasformazione di corrente occorre rimuovere il ponte Z1-Z2.

#### Istruzioni di montaggio

■ EEM400C-D-M-MID

I contatori di energia trifase si installano su guida da 35 mm (EN60715TH35). Devono essere installati solo in quadri o centralini.

#### Dichiarazione di conformità CE

Noi, Honeywell Technologies Sàrl, 1180 Rolle (Svizzera), di-

■ normativa EN50470 Parte 1 e 3 (Contatori elettronici)<br>Octobre 2006

- chiarammo in nostra propria responsabilità che i prodotti:
- 
- regolare il rapporto di trasformazione che discrive questa dichiarazione rispondono alla direttiva 2014/32/EU (MID) e alle normative seguente:
- per ciascuna fase o per tutte le fasi
- 
- I (A) Indica la corrente per ciascuna fase<br>
Musica il consumo rilevato in kWh
	- - CH-3003 Bern-Wabern
			- Murten a settembre 2016<br>Firmato: Urs Tanne Firmato: Urs Tanner, Site Quality Leader

■ Direttiva 2014/30/EG (EMC)<br>■ Direttiva 2014/35/EG (LVD) Organismi di valutazione della conformità: METAS-Cert, Nr. 1259

## Dati tecnici M-Bus

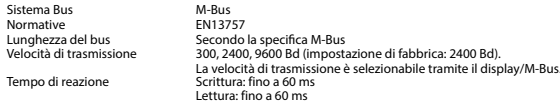

**Italiano Italiano**

#### Trasmissione dei dati

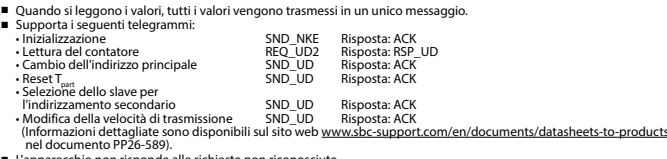

■ L'apparecchio non risponde alle richieste non riconosciu

■ Il dispositivo è dotato di un sistema di monitoraggio della tensione. In caso mancanza della tensione di alimentazione, tutti i registri vengono salvati nella EEPROM.

#### Modifica dell'indirizzo principale del M-Bus

- Per modificare l'indirizzo M-Bus tenete premuto il tasto ▶ per 3 secondi, quindi premere ▶ di nuovo.<br>■ Nel menu sequente: ▼ aumenta l'indirizzo di 10,
	- Nel menta l'indirizzo di 10, ► aumenta l'indirizzo di 1.
- Al raggiungimento dell'indirizzo primario desiderato attendere finché riappare la visualizzazione principale.

#### Indirizzo secondario

■ E possibile comunicare con il contatore tramite l'utilizzo dell'indirizzo secondario, in conformità con la norma EN13757. ■ L'utilizzo di Wild Cards é possibile.

#### Per modificare la velocità di trasmissione:

- **Versione 1 (con tasti locali e LCD):**
- Per modificare il baud rate di M-Bus tenete premuto il tasto ▶ per 3 secondi, premere ▼, una volta, e poi una volta ▶<br>■ Nel menu sequente, ▼ cambia il baud rate da 300 a 9600 baud e 2400 baud.
- Al raggiungimento del baud rate desiderato attendere finché riappare la visualizzazione principale.
	-

- **Versione 2 (utilizzando M-Bus):**<br>■ Trasmissione : 9600 →<br>2400 → ■ Trasmissione : 9600 telegramma: 0x68 0x03 0x03 0x68 0x43 <addr> **0xBD** <cs> 0x16 2400 telegramma: 0x68 0x03 0x03 0x68 0x43 <addr> **0xBB** <cs> 0x16 300 telegramma: 0x68 0x03 0x03 0x68 0x43 <addr> **0xB8** <cs> 0x16
- 0xE5 (inviato con il vecchio baud rate).
- Per convalidare e salvare le modifiche in modo permanente, il master M-Bus deve comunicare, per i prossimi 10 minuti, con lo slave con la nuova velocità di trasmissione (EN13757-3).

⊕

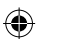

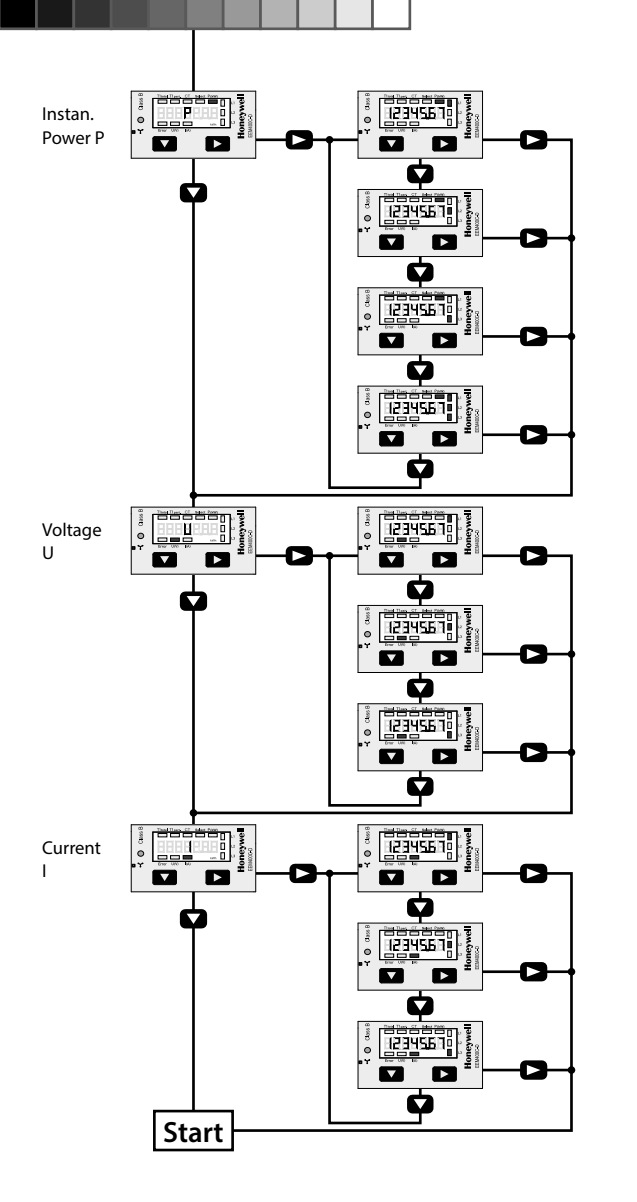

## **Honeywell**

### **Instructions de montage et d'utilisation EEM400-D-M**

 $\bigoplus$ 

**Compteur d'énergie active triphasé 65 A avec interface M-Bus, Pic.1**

#### Description

Les compteurs d'énergie avec interface M-Bus permettent le relevé de toutes les données importantes telles que la position du compteur, le courant, la tension et la puissance (active et réactive).

#### Caractéristiques techniques

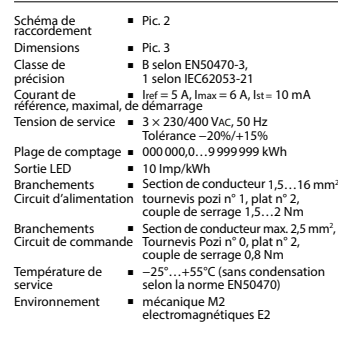

### Eléments d'affichage (Pic. 4)

- T1total (kWh) Indique la consommation totale T1part. (kWh) ■ Indique la consommation partielle, cette valeur est réinitialisable CT ■ Indique le rapport de transformation de courant défini
- Select Lors que le pontage Z1-Z2 est ouvert, le rapport de transformation peut être réglé sous l'option de menu Select
- P (kW) Indique la puissance momentanée par phase ou de toutes les phases
- 
- $U(V)$  **■** Indique la tension par phase  $U(A)$  **■** Indique le courant par phase I (A) ■ Indique le courant par phase<br>
■ Indique l'unité kWh pour l'aff
	- Indique l'unité kWh pour l'affichage
- $de con sommation$ <br> $E1/L2/L3$  = En cas d'affichage ■ En cas d'affichage P, U, I ou Error, la
- phase correspondante s'affiche<br>Error en En cas d'absence de phase ou de ■ En cas d'absence de phase ou de
	- sens de courant inversé. La phase correspondante s'affiche également.

Remarque préalable au raccordement

Ne pas raccorder la phase L1, L2 ou L3 à N. 2. Afin d'éviter la formation de condensation dans le compteur, laisser celui-ci s'acclimater pendant env. une demi heure à la température ambiante du local. 3. N doit toujours être connecté. Attention! Ces appareils doivent être uniquement installés par un spécialiste en électricité pour éviter tout risque d'incendie ou d'électrocution !

#### Schéma des connexions

Le branchement secondaire côté secteur du transformateur d'intensité doit être relié à la phase à mesurer et le transformateur d'intensité ne doit pas être mis à la terre dans ce cas.

Ce branchement doit être protégé conformément aux réglementations d'installation locales.

#### Utilisation de l'écran LCD

Voir la page avec le guidage de menu LCD. Le pontage Z1-Z2 doit être retiré pour régler le rapport de transformation.

#### Instructions de montage

Les compteurs d'énergie triphasé peuvent être encliquetés sur un rail de 35 mm (EN60715TH35). Ils ne peuvent être utilisés que dans des armoires électriques.

#### Déclaration de conformité CE

Nous, Honeywell Technologies Sàrl, 1180 Rolle (Suisse), déclarons sous notre propre responsabilité que le produit: ■ EEM400C-D-M-MID

- pour lesquels cette déclaration se référe sont conformes à la directive 2014/32/EU (MID) et aux normes suivantes:
- EN50470 Parties 1 et 3 (Compteurs électroniques)<br>Octobre 2006

■ Directive 2014/30/EG (EMC)<br>■ Directive 2014/35/EG (LVD)

Organismes d'évaluation de la conformité: METAS-Cert, Nr. 1259 CH-3003 Bern-Wabern

Murten en septembre 2016<br>Signé Urs Tanner,

Urs Tanner, Site Quality Leader

### Caractéristiques techniques du M-Bus

Système de bus M-Bus<br>Norme FN137 Norme EN13757<br>Longueur du bus Selon la s Longueur du bus Selon la spécification du M-Bus Taux de transfert 300, 2400, 9600 Bd (valeur d'usine : 2400 Bd) Le taux de transfert est sélectionnable via l'affichage/M-Bus<br>
Feriture : jusqu'à 60 ms Temps de réaction Ecriture : jusqu'à 60 ms Lecture : jusqu'à 60 ms

**Francais Francais**

#### Transfert de données

■ Lors du relevé des valeurs, toutes les valeurs sont transmises par un télégramme. ■ Les télégrammes suivants sont compatibles:<br>• Initialisation SND\_NKE<br>• Relever le compteur REO\_UD2 • Initialisation SND\_NKE Réponse : ACK<br>• Relever le compteur REO LID2 Réponse : RSP ente reponse : ACR<br>REQ\_UD2 Réponse : RSP\_UD<br>SND\_UD Réponse : ACK • Modifier l'adresse primaire SND\_UD Réponse : ACK • Reset T<sub>part</sub> Carecter Montest Reset T<sub>rart</sub> Ack<br>• Selection de l'esclave pour ladressage secondaire<br>| l'adressage secondaire SND\_UD Réponse : ACK<br>| Modifier le taux de transmission SND\_UD Réponse : ACK • Modifier le taux de transmission (Des informations détaillées sont disponibles sur le site web www.sbc-support.com/en/documents/datasheets-to-products sous le document PP26-589). ■ L'appareil ne répond pas aux requêtes inconnues.

■ L'appareil est doté d'une surveillance de la tension. En cas de perte de tension, tous les données sont sauvegardées dans l'EEPROM.

#### Modification de l'adresse primaire de M-Bus

- Pour modifier l'adresse du M-Bus, maintenir la touche ▶ appuyée pendant 3 secondes, puis appuyez de nouveau sur ▶.<br>■ Dans le menu suivant, la touche ▼ incrémente l'adresse de 10 et
- la touche ▶ incrémente l'adresse primaire de 1.<br>Lorsque l'adresse primaire souhaitée est réglée, attendre que le menu principal s'affiche de nouveau.

#### Adressage secondaire

■ Il est possible de communiquer avec le compteur grâce à l'adresse secondaire, selon la norme EN13757. ■ L'usage de Wild Card est également possible.

#### Pour modifier le baud rate :

#### **Variante 1 (avec touches locales et LCD):**

- Pour modifier le baud rate du M-Bus, maintenir la touche ► appuyée pendant 3 secondes, appuyez une fois ▼, puis une fois ►.
- Dans le menu suivant, ▼ modifie le baud rate de 300 à 9600 bauds et 2400 bauds.

■ Lorsque le baud rate désiré est reglé, attendre que le menu principal s'affiche à nouveau.

### **Variante 2 (en utilisant M-Bus):**<br>■ Transmission: 9600 →

- Transmission:  $9600$  → télégramme: 0x68 0x03 0x03 0x68 0x43 <addr> 0xBD <cs> 0x16<br>2400 → télégramme: 0x68 0x03 0x03 0x68 0x43 <addr> 0xBB <cs> 0x16<br>300 → télégramme: 0x68 0x03 0x03 0x68 0x43 <addr> 0xBB <cs> 0x16<br>8 Rép
	- 0xE5 (envoyé avec l'ancien baud rate).
- Pour valider et enregistrer le changement permanent, le maître «M-Bus» doit communiquer dans les prochaines 10 minutes avec l'esclave et avec le nouveau baud rate (EN13757-3).

#### Honevwel

Manufactured for and on behalf of the Environmental and Combustion Controls Division of Honeywell Technologies Sàrl, Rolle, Z.A. La Pièce 16, Switzerland by its Authorized Representative:

#### **Saia-Burgess Controls Ag**

Bahnhofstrasse 18 CH-3280 Murten/ Schweiz Phone +41 26 580 30 00 Fax +41 26 580 34 99

Subject to change without notice. Printed in Switzerland

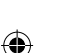

⊕